# **40. ročník súťaže ZENIT v programovaní**

*Krajské kolo - zadanie kategórie WebDeveloper*

## **Informácie o projekte**

Cieľom súťažnej práce je vytvorenie webovej stránky pre firmu ZenSki, ktorá prevádzkuje sieť lyžiarskych stredísk. Firma vyžaduje v základnom balíčku responzívnu one-page stránku a administračnú časť, pomocou ktorej budú môcť upravovať stránku.

Úloha je rozdelená do troch častí:

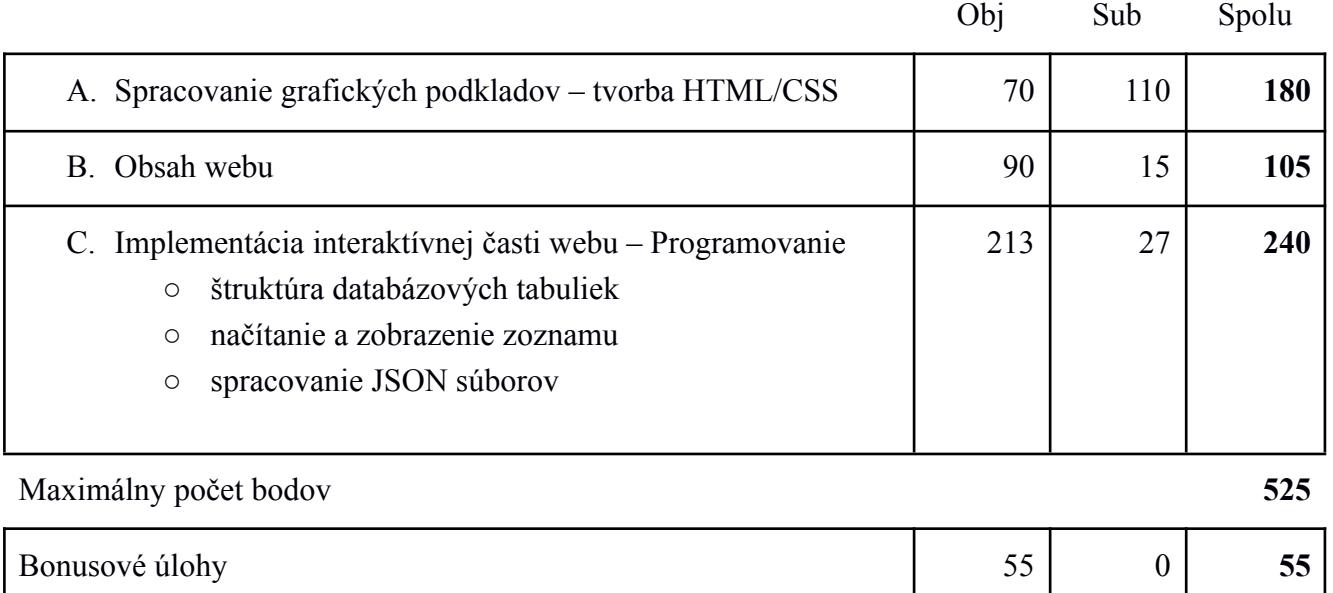

### **Požiadavky na súťažné práce:**

Web dizajnéri sú zodpovední za usporiadanie, vzhľad a použiteľnosť webových stránok. Ich práca (s využitím kombinácie grafických zručností a technických znalostí tvorby webových stránok) zahŕňa:

- pochopenie zadania a požiadaviek na web,
- implementovanie dizajnu so všetkými požadovanými funkciami,
- napísanie webových stránok pomocou vybraných programovacích jazykov,
- rozhodnutie o tom, ako budú obrázky a ďalšie materiály digitálne optimalizované a prezentované.

## **Výsledná práca pozostáva z:**

programovanie na strane klienta:

- vytvorenie webových stránok pomocou HTML, XML, DHTML, JavaScript, XHTML,
- využitie CSS,
- vytvorenie responzívneho dizajnu pre rôzne rozlíšenia,
- dodržiavanie W3C štandardov [\(http://www.w3.org\)](http://www.w3.org),
- práca s obrázkami vkladanie a úprava obrázkov,

programovanie na strane servera:

- ukladanie, načítanie a spracovanie údajov pomocou PHP a MySQL,
- vytváranie, odstraňovanie a spracovanie JSON súborov,
- spracovanie údajov z kontaktného formulára.

## **Podklady k súťažnej práci:**

K práci máte predpripravené podklady:

- grafické súbory s návrhom vzhľadu súťažej stránky v priečinku "design"
- obrázky a ikony použité v návrhu priečinok "**images**"
- použitý font Patua One a Roboto
	- dodatočné informácie v súbore "**data/font-info.txt**"
	- Patua One googleApi: <https://fonts.googleapis.com/css2?family=Patua+On>
	- Roboto googleApi: [https://fonts.googleapis.com/css2?family=Roboto](https://fonts.googleapis.com/css2?family=Roboto:ital,wght@0,100;0,300;0,400;0,500;0,700;0,900;1,100;1,300;1,400;1,500;1,700;1,900)
- sprievodné texty v textovom súbore "data/texty.txt"

**Všetky nami poskytnuté informácie, napr. text, obrázky a dokumenty, sú pripravené a sú k dispozícii vo Vašom priečinku na pracovnej ploche** (prípadne na inom mieste podľa určenia organizátora krajského kola).

#### **Zdrojový kód stránky bude v jazyku HTML5**, to znamená:

- bude obsahovať validný kód HTML5,
- bude obsahovať validný kód CSS,
- zahrňuje správne sémantické použitie HTML5 tagov,
- používajte Alt a Title atribúty (obrázky, odkazy),
- používajte SEO optimalizované tagy title a meta description,
- na formátovanie grafickej štruktúry a zobrazenia používajte CSS. Pozn.: ak sa vypne CSS, stránka by si mala zachovať logickú štruktúru (ako bežný čitateľný dokument),
- dodržiavanie W3C štandardov [\(http://www.w3.org\)](http://www.w3.org),
- nastavenie kódovania znakovej sady na UTF-8,
- používajte podľa možnosti komentáre na popis HTML, CSS.

# *Časť A – Spracovanie grafických podkladov – tvorba HTML/CSS (180 bodov)*

**UPOZORNENIE**: Dobre čítajte celý text nižšie, obsahuje aj presné rozmery a farby vyžadované v projekte, ktoré musíte dodržať.

Zabezpečte:

- rez písma bude pre nadpisy **Patua One** a pre obyčajný text bude rez písma **Roboto**,
- všetky odkazy nemajú nastavenú dekoráciu,
- pozadia nastavte tak, aby obrázok vyplnil celý priestor a zároveň sa nemenil pomer výšky a šírky.

## **Farby použité v dizajne**

- #E4E2E0 pozadie
- $•$  #525B64 text
- $•$  #617391
	- hover efekt tlačidiel
	- ikony
- text s farebným pozadím
	- #FFFFFF text
	- #DDDDDD zvýraznenie
- text s farebným pozadím hover efekt
	- $\circ$  #111111 text
	- #999999 zvýraznenie

### **Responzívny dizajn**

- pre rozlíšenie FullHD (desktop) zabezpečte:
	- stránka bude vytvorená na základe grafického návrhu súbor "**design/desktop.jpg**",
	- hlavný obsah stránky bude **1140px** široký a centrovaný na stred,
	- rezervácia skipasov bude zobrazená v modálnom okne dizajn nie je definovaný, pokúste sa čo najviac priblížiť k existujúcemu dizajnu (desktop.jpg),
	- zoznam zjazdoviek (Štrbské pleso, Kriváň, …) bude fungovať ako slideshow. Zobrazené budú iba 4 zjazdovky a po uplynutí 5s sa zobrazí nová zjazdovka a jedna stará zmizne,
	- hover efekty súbor "**design/hover.jpg**":
		- čiernobielé obrázky zrušený efekt grayscale,
		- tlačidlá zmena farieb
- pre mobilné zariadenie zabezpečte:
	- stránka bude vytvorená na základe grafického návrhu súbor "**design/mobile.jpg**",
	- zrušený efekt grayscale
	- zobrazené sú všetky zjazdovky (slideshow neaktívne)
	- v päte dokumentu kontaktné informácie nebudú zobrazené ilustračné obrázky

**Upozornenie**: Ostatné nastavenie stránok (veľkosť písma, odsadenie prvkov, veľkosť obrázkov, veľkosti prvkov) je voliteľné, bude sa ale hodnotiť, ako sa podarilo priblížiť ku grafickému návrhu jednotlivých sekcií.

# *Časť B – Obsah webu (105 bodov)*

Web bude obsahovať nasledujúce sekcie:

**Sekcia Úvod** – dynamická časť. Bude obsahovať:

- Nadpis, doprovodný text,
- obrázok v pozadí,
- formulár "chcem dostávať novinky":
	- nadpis, 2 inputy a tlačidlo

#### **Sekcia Ponuka (číselná)** – statická časť

● 3 ponuky, pričom každá bude obsahovať: číslo, nadpis, text.

### **Sekcia Ponuka (vizuálna)** – dynamická časť

- 3 ponuky, pričom každá bude obsahovať:
	- obrázok v pozadí,
	- nadpis, text,
	- tlačidlo/odkaz rezervovať,
- po kliknutí na tlačidlo sa zobrazí modálne okno, ktoré bude obsahovať rezervačný formulár:
	- mail, telefónne číslo, meno
	- nadpis, výber lokality,
	- typ skipasu (jednodňový, viacdňový, sezónny)
	- termín, počet osôb
	- tlačidlo rezervovať
	- údaje do formulára sa načítajú z DB (viac info v **časti C**)

### **Sekcia Lokalita**– dynamická časť

- všetky lokality načítané z DB, každá lokalita bude obsahovať:
	- obrázok v pozadí a nadpis
	- po kliknutí na lokalitu sa zobrazí modálne okno (rezervačný formulár viď vyššie)
		- prednastavte lokalitu na základe výberu

### **Sekcia Apré ski**– statická časť

- stránka bude obsahovať 6 výhod, pričom každá výhoda bude obsahovať:
	- ikonu, nadpis a krátky popis

### **Sekcia päta dokumentu** – statická časť

- kontaktné informácie 2 ilustračné obrázky, nadpisy, telefónne čísla,
- copyright text, vaše celé meno a názov vašej školy

Pozn.: Ak neviete vytvoriť zobrazenie v modálnom okne, zobrazte formulár na novej stránke. Pozn.2: V prípade, že neviete načítať údaje z databázy, vytvorte aspoň statický obsah.

## **Štruktúra databázových tabuliek**

V prípade lokálneho MySQL servera, je nutné použiť nasledujúce údaje na prihlásenie sa do databázy:

- názov databázy: "**zenitKK40**",
- prihlasovacie meno: "zenituser40", prihlasovacie heslo: "zenitpass40".

Výnimku z tohto pravidla predstavuje prípad, keď Vám iné prihlasovacie údaje pridelí organizátor krajského kola.

#### **Tabuľka newsletter** - bude obsahovať stĺpce:

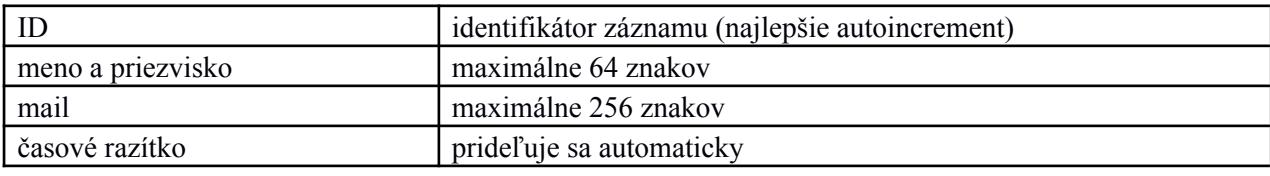

- do tabuľky pridajte aspoň 2 záznamy,
- pre import dát môžete využiť súbor "**data/import/newsletter.csv**".

#### **Tabuľka location** - bude obsahovať stĺpce:

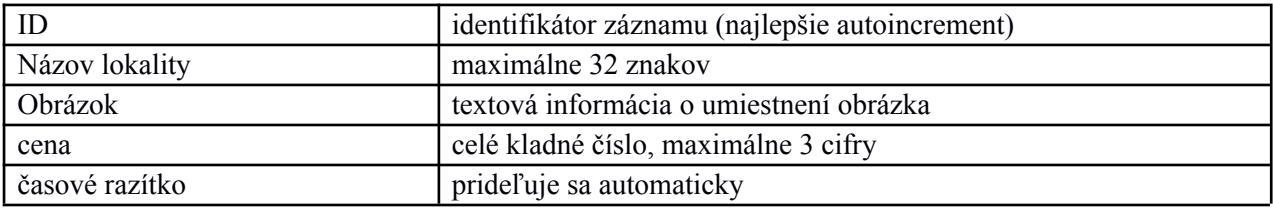

- do tabuľky pridajte aspoň 5 záznamov, aby sa mohla otestovať slideshow,
- pre import dát môžete využiť súbor "**data/import/location.csv**".

#### **Tabuľka reservation** - bude obsahovať stĺpce:

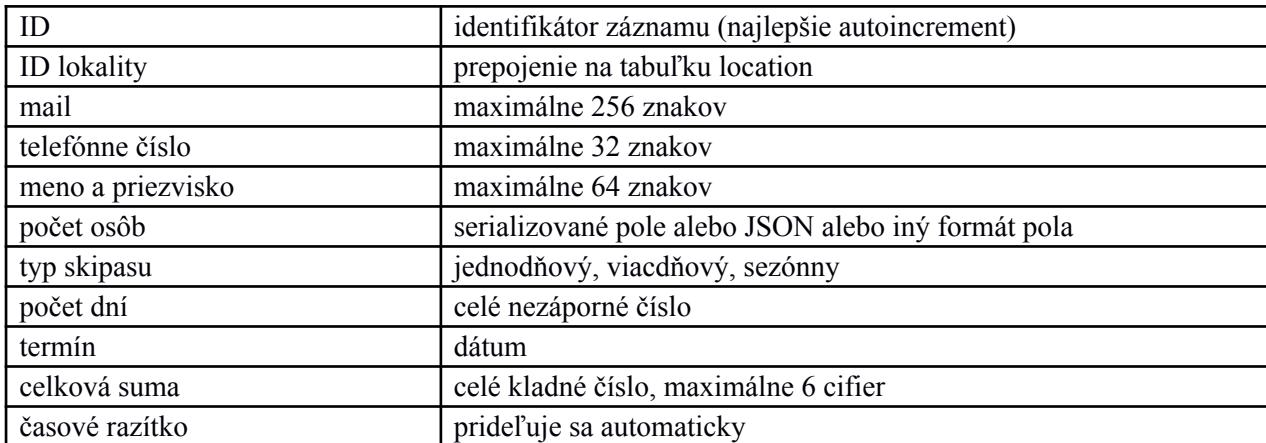

- do tabuľky pridajte aspoň 2 záznamy,
- pre import dát môžete využiť súbor "**data/import/reservation.csv**".

**Pozn.**: Názvy stĺpcov sú na Vašom uvážení. Na základe zadania správne určte veľkosti stĺpcov, ich typ a vytvorte vhodné indexy na základe používania tabuľky.

**Pozn.2**: Pred importom CSV súborov skontrolujte korektné nastavenie importu (súbor csv-info.txt)

Tabuľky môžete vytvárať cez PHP, alebo pomocou PhpMyAdmin/Adminer.

# **Sekcia Úvod - prihlásenie na odber noviniek**

Stránka bude obsahovať jednoduchý formulár (vzor design/newsletter.jpg), ktorý bude obsahovať:

- užívateľské meno povinný údaj, min. 4 znaky, maximálne 64 znakov, znaky [a-z A-Z medzera]
- užívateľské mail povinný údaj, platný mail, overenie jedinečnosti v DB tabuľka newsletter
- tlačidlo na odoslanie údajov

Po odoslaní formulára spustite PHP validácie (pravidlá viď vyššie). Ak sú

- splnené vytvorte nový záznam v tabuľke "newsletter"
- nesplnené zobrazte chybové správy a pred vyplňte údaje

## **Sekcia Rezervácia skipasu**

Stránka bude obsahovať formulár na rezervovanie skipasu pre danú lokalitu (vzor design/modal.jpg). Bude obsahovať nasledujúce prvky:

- celé meno min. 4 znaky, maximálne 64 znakov, povolené znaky [a-z A-Z medzera]
- kontaktný mail povinný údaj, platná mailová adresa,
- kontaktné telefónne číslo povolené znaky  $[0-9+()$  medzera],
- výber lokality povinný údaje, predvyplní sa údajmi z tabuľky "location"
- typ skipasu povinný údaj, výber z možností jednodňový, viacdňový, sezónny
- počet dní celé nezáporné číslo
- $\bullet$  termín povinný údaj, umožnite vybrať iba dátum z nasledujúcich dní (min > today)
- počet osôb povinný údaj, vyberať sa bude v 4 kategóriach
	- dieťa (6-11r.) cena je vypočítaná ako 70% zo základnej ceny
	- junior (12-17r) cena je vypočítaná ako 80% zo základnej ceny
	- dospelý (18-59r) základná cena nastaví sa podľa danej lokality (tabuľka "location")
	- senior (60r+) cena vypočítaná ako 85% zo základnej ceny
- zobrazenie výslednej ceny
- tlačidlo rezervovať

Po odoslaní formulára spustite PHP validácie (pravidlá viď vyššie). Ak sú

- splnené vytvorte nový záznam v tabuľke "reservation". Nastavte:
	- a. ak je typ skipasu jednodňový nastavte počet dní na 1
	- b. ak je typ skipasu sezónny nastavte počet dní na 0
	- c. ak je typ skipasu viacdňový počet dní musí >= 1. Ak je 1, nastavte typ na jednodňový
- nesplnené zobrazte chybové správy a pred vyplňte údaje

Formulár bude fungovať **interaktívne** - môžete využiť napr. **JavaScript**, to znamená:

- po zmene lokality sa zmenia ceny pre jednotlivé osoby a prepočíta sa výsledná cena
- po zmene počtu osôb sa prepočíta výsledná cena
- pri zmene typu skipasu postupujte nasledovne:
	- jednodňový nastavte počet dní = 1, zablokujte možnosť upraviť hodnotu dní
	- viacdňový umožnite nastaviť počet dní, ak je počet dní viac ako 2 tak upravte základnú cenu na 90% z pôvodnej. Následne prepočítajte všetky ceny (vrátane výslednej ceny)
	- sezónny upravte základnú cenu ako 10 násobok pôvodnej ceny. Prepočítajte všetky ceny
- $\bullet$  tlačidlo "rezervovať" je aktívne iba ak je výsledná cena > 0

## **Sekcia Lokalita**

Stránka bude obsahovať všetky lokality, ktoré sa načítajú z tabuľky "location".

Jednotlivé lokality usporiadajte podľa základnej ceny (nižšia prvá). V prípade, že je cena rovnaká, tak ich zoraďte aj podľa názvu.

## **Administrácia**

Administračná časť bude dostupná na adrese [http://vasa\\_stranka/admin\(](http://vasa_stranka/admin)[.php\)](http://vasa_stranka/admin.php). Ak užívateľ nie je prihlásený, zobrazte prihlasovací formulár.

Pre prihlásenie použite nasledujúce údaje: login: **admin**, pass: **heslo123**

Administračná časť bude rozdelená na 3 sekcie:

- sekcia rezervácie, ktorá bude obsahovať tabuľku s nasledujúcimi údajmi
	- kontaktné informácie (celé meno, mail, telefón)
	- lokalita, typ skipasu, počet dní, počet osôb (po jednotlivých kategóriach)
	- termín od vo formáte dd.mm.yyyy
	- celková cena za skipass

Údaje do tabuľky načítajte z DB (tabuľka "reservation") a zoraďte ich podľa typu skipasu

- sekcia lokality, ktorá bude obsahovať tabuľku s nasledujúcimi údajmi
	- id, názov, obrázok, tlačidlo na odstránenie lokality
	- po kliknutí na tlačidlo odstrániť sa odstráni záznam z DB

Údaje do tabuľky načítajte z DB ("location") a zoraďte ich podľa názvu lokality

- sekcia newsletter, ktorá bude obsahovať tabuľku s nasledujúcimi údajmi
	- id, meno, mail, dátum a čas pridania záznamu

Údaje do tabuľky načítajte z DB ("newsletter") a zoraďte ich podľa dátumu (najnovšie prvé)

**Odporúčanie!** Pre získanie viac bodov, zreteľne oddeľte prezentačný a aplikačný kód (HTML šablóny a kód aplikácie od práce s databázou, atď) na strane servera pomocou modulárnej štruktúry (napr. MVC apod.).

**Pozn.**: Dizajn administračnej časti nie je daný, ale bude sa hodnotiť funkčnosť a aj celkový vzhľad.

### **Administrácia - bonusové úlohy** *(55 bodov)*

**Pozn.**: Bonusové úlohy vypracujte iba v prípade, že už máte splnených minimálne 60% ostatných úloh. V opačnom prípade nebudú hodnotené!

Sekcia Lokality - pridajte formulár na vytvorenie lokality

- formulár bude obsahovať: názov, upload obrázka, tlačidlo na uloženie do DB
- PHP validácie
	- názov povinný údaj, min. 5 znakov, max. 32 znakov
	- obrázok formát JPG, max. veľkosť 1MB
- po odoslaní formulára nahrajte obrázok do priečinka s lokalitami a vytvorte záznam v tabuľke "location" na základe zadaných údajov.

Sekcia Newsletter - pridajte formulár na posielanie newsletter

- formulár bude obsahovať: predmet správy, text správy, tlačidlo
- PHP validácie
	- predmet povinne, min. 5 znakov, max 32 znakov
	- text povinne, min. 5 znakov
- po odoslaní formuláru sa odošle mail na všetky adresy zadané v tabuľke "newsletter"
- Keďže mailového klienta nebudeme mať k dispozícií, vyriešime to inak:
	- ak neexistuje, vytvorte adresár "mails", v ňom
	- ak neexistuje, vytvorte adresár "yyyy-dd-mm\_h.i.s" (aktuálny dátum a čas)
	- pre každý záznam vytvorte nový súbor "mail.json", kde namiesto slova *mail* použijete konkrétnu mailovú adresu a uložte ho do priečinka (viď vyššie). V prípade, že vám OS neumožňuje uložiť znak "@" (alebo iný v adrese), nahraďte ho iným znakom (napr. "-")
	- do súboru uložte informácie vo formáte JSON data (predmet, správa, kontaktné meno, mailová adresa, dátum a čas odoslania)